## TELL A STORY BY MAKING ANIMATIONS WITH CODE!

#### We're going to tell the story of an Astronaut called Poppy

### Getting started

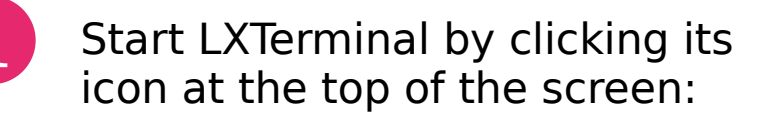

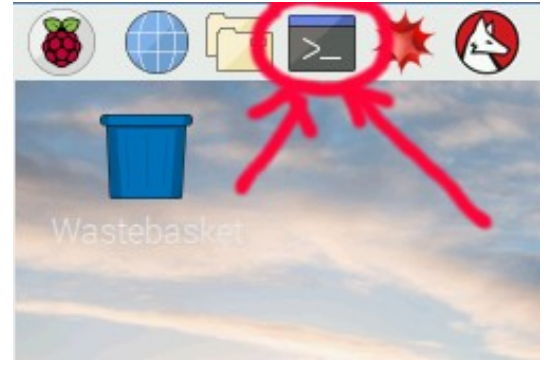

**RASPBERRY** 

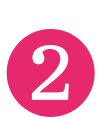

Change into the graft directory **2** by typing **cd graft** then pressing<br>Enter.

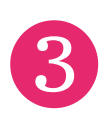

Let's start by showing Poppy in orbit around her home planet, Willow. To tell graft to draw a circle, type:  $\sqrt{\text{graft}}$  'S()  $d+=10$ ' graft should draw something like this: S() means "step forward"

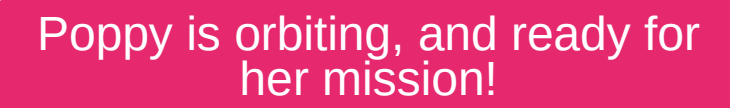

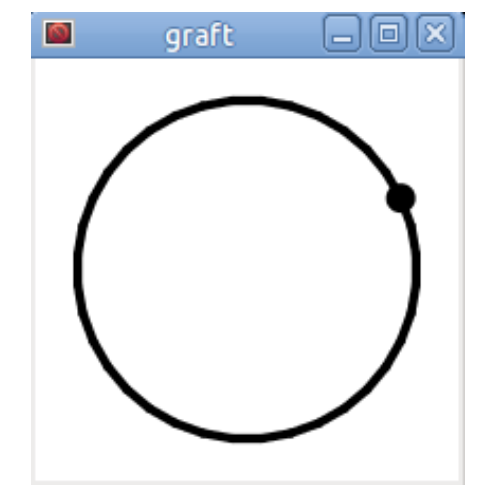

Your program repeats over and over again

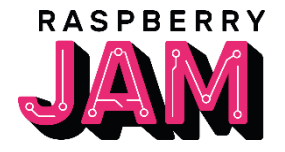

#### Ready for lift-off!

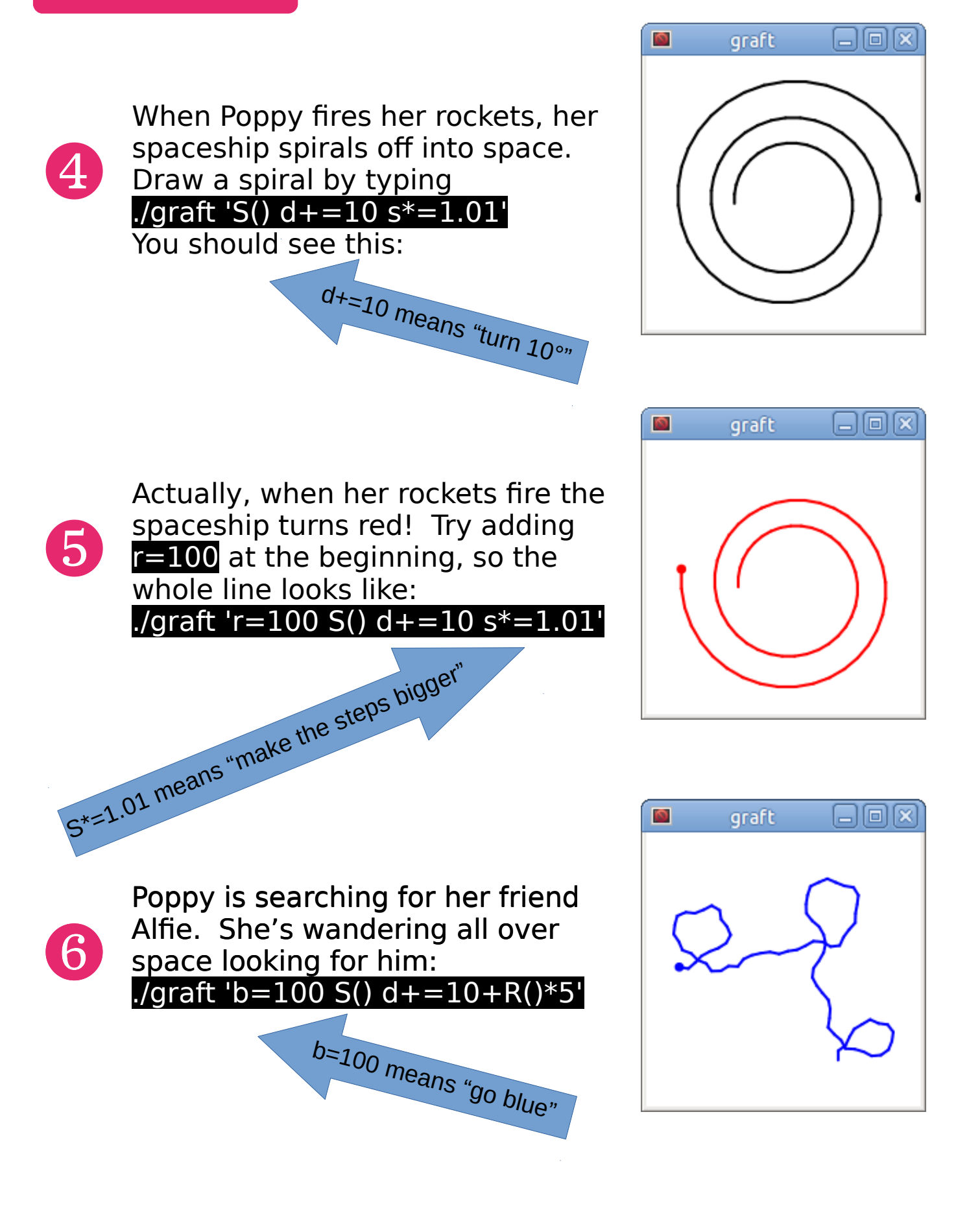

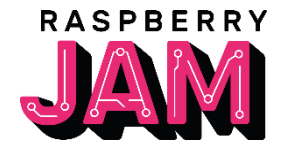

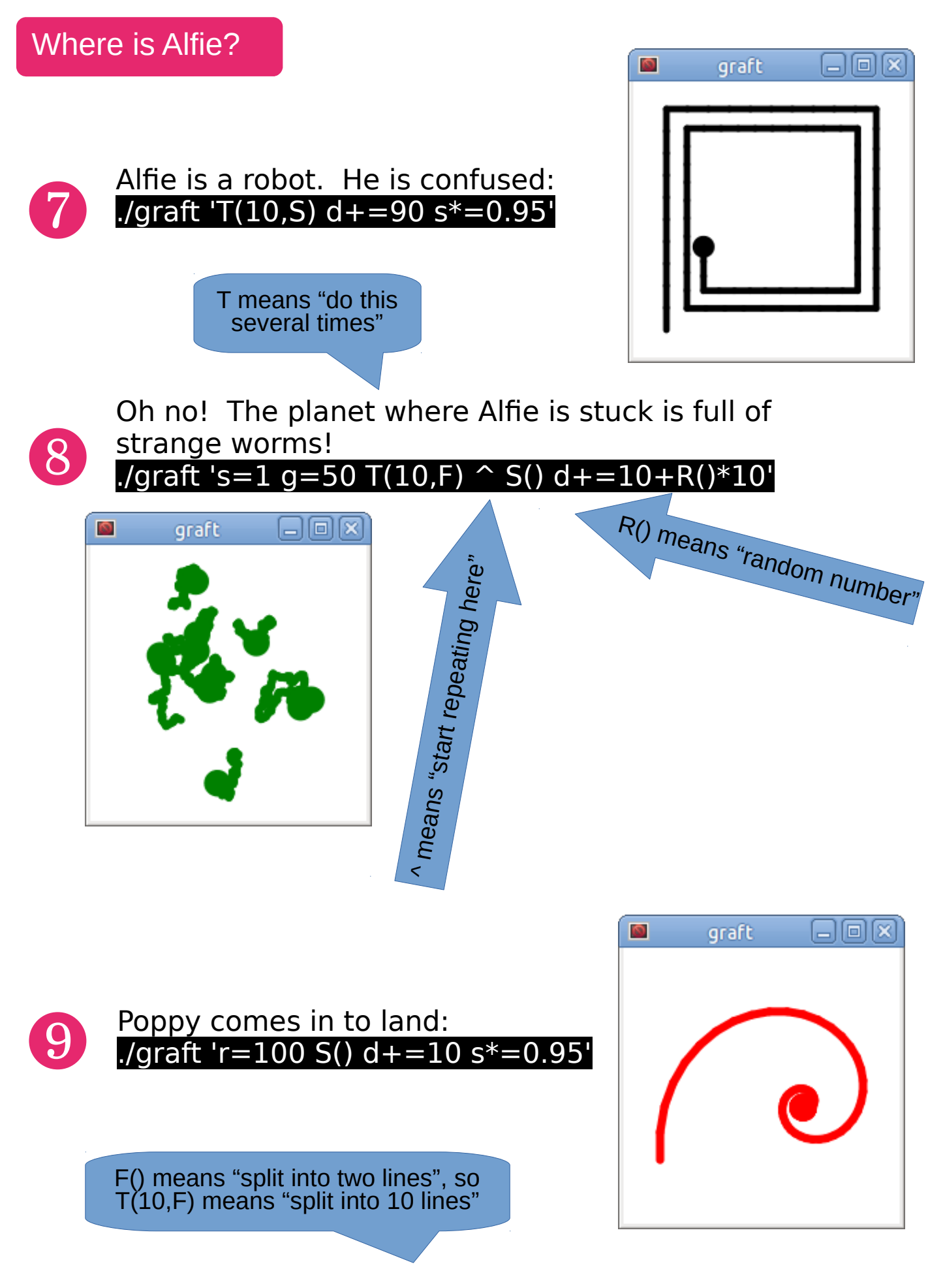

{ and } make a block of code (a function)

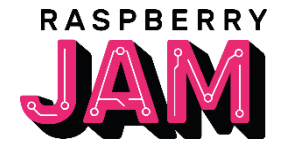

#### Escape!

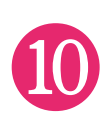

⓬

# Alfie jumps in the ship and Poppy flies away! 10 ./graft 's=1 T(6,F) ^ S()  $\text{If}(f==6, \{r=100 \text{ g}=0 \text{ d}+\text{=}10 \text{ s}^*=\text{1.01}}), \{q=50 \text{ r}=0 \text{ d}+\text{=}10+\text{R}(\text{)}*\text{10}\})'$

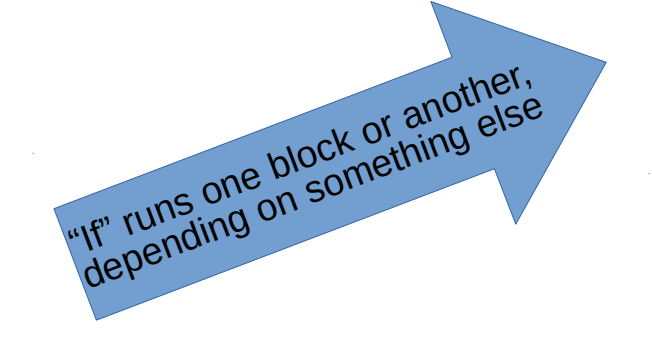

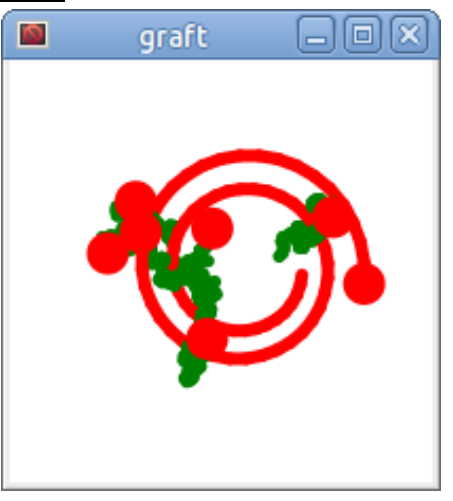

Alfie is very relieved!

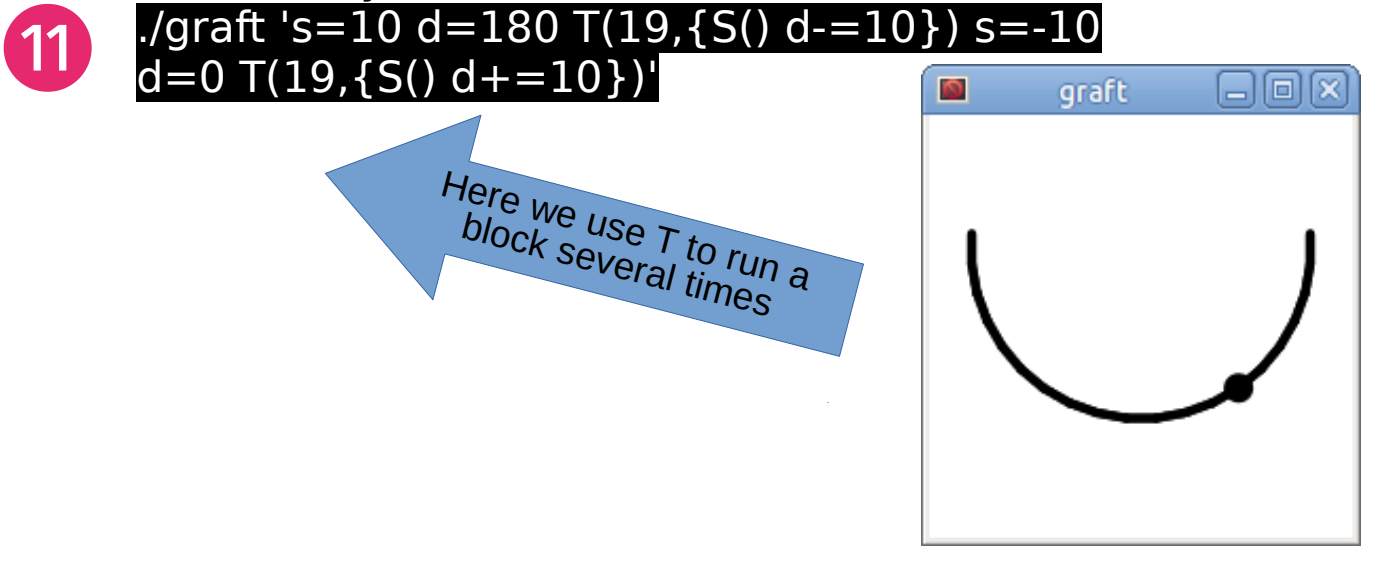

When they get home, everyone celebrates with fireworks! ./graft 's=4  $\overline{T(10,F)}$  ^ d=36  $*R$ () x=0 y=0 r=R() \*10

g=R()\*8 b=R()\*3 T(40,S)' ø

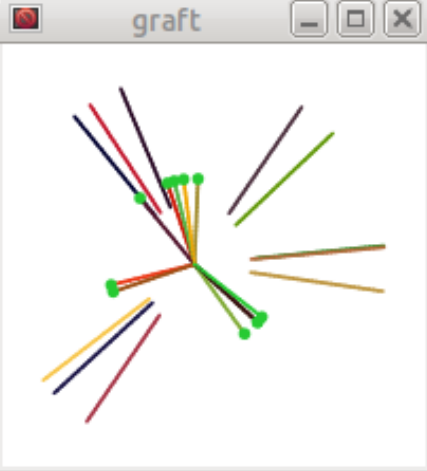

Poppy saved the day!

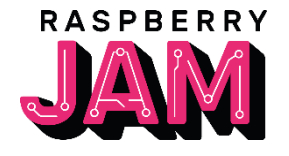

### Additional

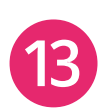

Try re-running on of the the animations above, but put  $z=20$  at the beginning (after the first ' character). Now try  $z=1$ . What does z do?

14 Change the colours of your favourite animation, changing how much red, green and blue colour there is by adding something like this:

 $r=50$  b=25 g=90

#### **Challenge**

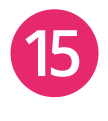

Can you write your own program to draw a rectangle? Start with the square program (number  $\odot$ ) and try adapting it.

This program makes a pretty animation:

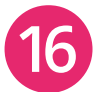

⓱

./graft 'F()  $S()$  d+=10+R()'

Can you understand how it works? Remember: "F()" means "split into 2 lines".

Which animation did you like best? Try adapting it to make it even better. If you're looking for ideas, try reading the graft README fle!

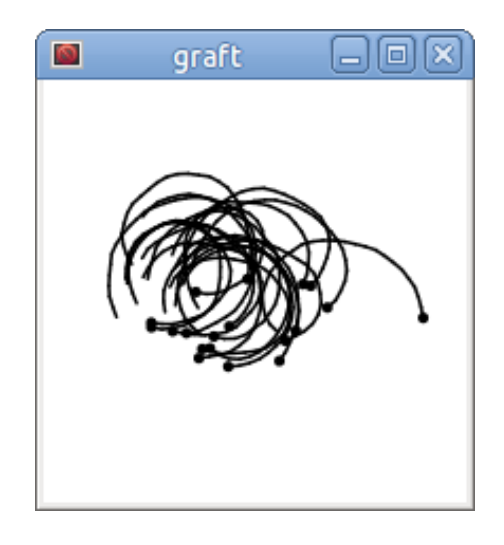

You can find out more about graft at <https://github.com/andybalaam/graft> if you make a good animation, create an issue to tell us about it!